#### **Name:** \_\_\_\_\_\_\_\_\_\_\_\_\_\_\_\_\_\_\_\_\_\_\_\_\_\_\_\_\_\_\_\_

# **ASTR 106 Laboratory Age of the Crab Nebula Supernova Remnant**<br>• Due at the start of class on Wednesday, November 2

- 
- Use a computer to access the lab at **http://astro.wku.edu/astr106/crabexpansion/**
- Carefully read and complete the activity as instructed. If something is not clear, ask for help.
- Neatness counts. Information which is difficult to decipher will not receive credit.

\_\_\_\_\_\_\_\_\_\_\_\_\_\_\_\_\_\_\_\_\_\_\_\_\_\_\_\_\_\_\_\_\_\_\_\_\_\_\_\_\_\_\_\_\_\_\_\_\_\_\_\_\_\_\_\_\_\_\_\_\_\_\_\_\_\_\_\_\_\_\_\_\_\_\_\_\_\_\_\_\_\_\_\_\_\_\_\_\_\_\_

• Everything turned in for a grade must be your own work. Collaboration is not acceptable as you undertake the work required to fill out this worksheet.

In this lab, you will use two images of the Crab nebula obtained 43 years apart to determine the rate of expansion of the Crab nebula and its age. You will input your measured values from online images into an excel spreadsheet which will perform the required calculations. You will print out and turn in the spreadsheet along with the answers to the questions at the end of the lab. The images and spreadsheet are at **astro.wku.edu/astr106/crab.html**.

## **Part 1: Scale of the images.**

The first task is to determine the scale factor of the images. There are two stars in each image with an arrow pointing at them. As you scroll the mouse over the picture, notice in the lower left hand corner of the browser window some text appears and at the end there are two numbers separated by a comma. These are the image coordinates of whatever is underneath the mouse and are in order  $(x, y)$ . If you do not see these, try to expand the window. If not, try another browser! I know it works in Firefox and Internet Explore, **but not in Safari.** For both images of the Crab nebula record the x and y position of the star with the arrow pointing at it on the excel spreadsheet. The sheet will take these numbers and automatically calculate the scale factor.

## **Part 2: Measuring the knots and calculating the age**

There are links on the main page to each image (1956 Image of the Crab Nebula and 1999 image of the Crab nebula). There is also a link to the excel spreadsheet; you must use this

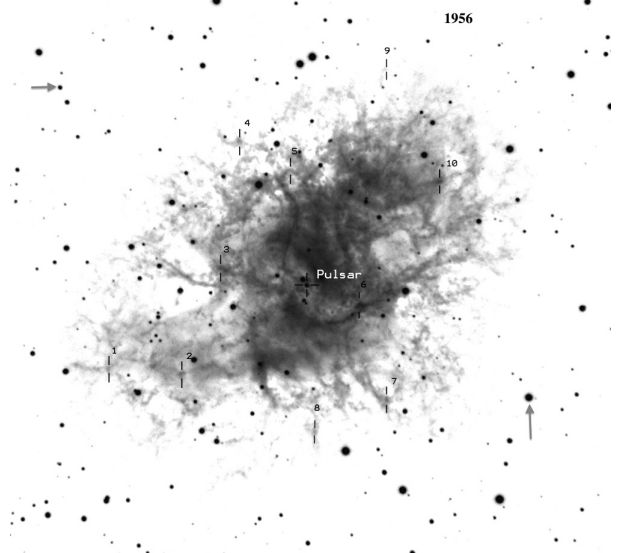

link to download the excel spreadsheet. On each image, the central pulsar and 10 knots are labeled. By measuring the change in the position of each of these knots relative to the central pulsar between the two images, we can calculate the expansion rate and thus the age of the Crab nebula. The pulsar's position is already entered into the spreadsheet; **do not change this.** Click on the 1956 image link. Position the cursor between the lines marking each knot, and record in the spreadsheet the x and y position of each knot found in the bottom left hand corner of the page. **NOTE: do not double click on the image, if you do, you will get an error** 

**message.** If that happens use the browser's back button to return to the image. Return to the main page and click on the 1999 image of the Crab nebula link. Repeat the above

process for measuring and recording the positions of the knots. The spreadsheet will convert your picture coordinates to a distance in arcseconds, which is the distance of the knot from the pulsar measured on the sky. It will then use the time difference between the two photographs and determine the velocity the knot has been traveling in  $arcseconds/year.$  Using that and the formula velocity X time = distance, it calculates how long ago the SN occurred (assuming the knots started moving when the supernova occurred) and then calculates the age and an uncertainty in the age of the supernova. Use this information to answer the questions below. Print out and turn in the excel sheet and this sheet with the answers to the questions below. When you print the excel sheet, please print it so it fits on one page.

### **Questions:**

**1)** Clearly explain the assumption about the knot's velocity that you have to make for **this calculation to be valid.**

**2)** Using the uncertainty in the age of the Crab nebula, show your work and determine the earliest date the supernova event could have occurred.

**3)** Showing your work, determine the latest data the supernova could have **occurred?**

**4)** Explain how your value for the date of the supernova compares to these two extremes, and discuss the implications of your result.

**5)** Explain how the actual date of 1054 CE compares to these two extremes.